# WORKING WITH DATA IN Excel from a student Affairs perspective

ZANE KRATZER DATA RESEARCH SCIENTIST LEHIGH UNIVERSITY OFFICE OF INSTITUTIONAL RESEARCH AND STRATEGIC ANALYTICS

- 'Ctrl-A' to select all relevant fields and rows in a spreadsheet
- Be sure to remove empty columns and empty header rows

| 1  | A                 |   | В       |   | С     |        | D         | E         | F |
|----|-------------------|---|---------|---|-------|--------|-----------|-----------|---|
| 1  | Name              | * | EmailID | ¥ | Year  | ¥      | College • | On-Camp 🕶 |   |
| 2  | John Jacob Jingle |   | jjj2    |   | so    |        | CAS       | Y         |   |
| 3  | Rammy Ramsbot     |   |         |   | JR    |        | CAS       | Y         |   |
| 4  | Jani Lane         |   | jql6 S  |   | SO    |        | CAS       | Y         |   |
| 5  | Roddy Rude        |   | rar6 F  |   | FR    |        | BUS       | Y         |   |
| 6  | Sabintha Vali     |   | slv7 i  |   | FR I  |        | BUS       | Y         |   |
| 7  | Lani Lemuel       |   | Ivl4 I  |   | FR EN |        | EN        | Y         |   |
| 8  | Baba O'Riley      |   | bor5 S  |   | SO EN |        | Y         |           |   |
| 9  | Harry Henderson   |   | heh205  |   | FR EN |        | EN        | Y         |   |
| 10 | Rey Skywalker     |   | ros222  |   | so    | SO CAS |           | Y         |   |
| 11 | Mega Tron         |   | mat56   |   | SO    |        | CAS       | Y         |   |
| 12 | Black Widow       |   | bqw207  |   | JR    |        | BUS       | N         |   |
| 13 | Pete Seeger       |   | pas209  |   | SO    |        | BUS       | Y         |   |
| 14 | Rory Rockerbock   |   | ryr219  |   | SO    |        | EN        | Y         |   |
| 15 | Fred Flinstone    |   | fnf218  |   | SR    |        | IC        | N         |   |
| 16 | Dorothy Dale      |   | dtd217  |   | FR    |        | CAS       | Y         |   |
| 17 | Suzy Q.           |   | sqq5    |   | SR    |        | IC        | N         |   |
| 18 | Betsy Black       |   | blb218  |   | JR    |        | CAS       | N         |   |
| 19 | Grimmy Reapa      |   | gyr217  |   | SO    |        | EN        | Y         |   |
| 20 | Jasper Jiver      |   | jjj219  |   | SO    |        | IC        | Y         |   |
| 21 | Rory Rockerbock   |   | ryr216  |   | SO    |        | EN        | Y         |   |
| 22 | Robby Rude        |   | rar6    |   | FR    |        | BUS       | Y         |   |
| 23 |                   |   |         |   |       |        |           |           |   |

• Insert > Pivot Table

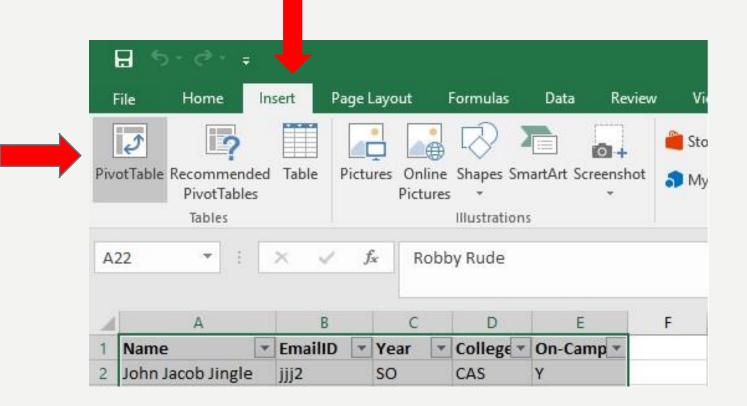

- Choose between 'New Worksheet' and 'Existing Worksheet'
- This tells Excel where to paste your new Pivot Table, on the current worksheet where your data resides or in a new bland worksheet.
- Also, you can check the table range here to make sure that Excel is grabbing the correct rows and columns.

| Create PivotTable                          |                                        | ? ×      |
|--------------------------------------------|----------------------------------------|----------|
| Choose the data that                       | you want to analyze                    |          |
| Select a table or                          | range                                  | -        |
| Table/Range:                               | Signin_Data!SAS1:SES22                 | <b>1</b> |
| O Use an external of                       | data source                            |          |
| Choose Co                                  | nnection                               |          |
| Connection r                               | name:                                  | -        |
| 🔘 Use this workbo                          | ok's Data Model                        |          |
|                                            |                                        |          |
| Choose where you wa                        | ant the PivotTable report to be placed |          |
| Choose where you wa                        |                                        |          |
|                                            |                                        |          |
| • <u>N</u> ew Worksheet                    |                                        |          |
| New Worksheet Existing Worksheet Location: | eet                                    |          |
| New Worksheet Existing Worksheet Location: | eet<br>want to analyze multiple tables |          |
| New Worksheet Existing Worksheet Location: | eet<br>want to analyze multiple tables |          |

• Values: The field to be summarized (i.e. EmailID provides a Count of all EmailID values)

| 4 | A                | В |
|---|------------------|---|
| 1 |                  |   |
| 2 |                  |   |
| 3 | Count of EmailID |   |
| 4 | 21               |   |
| 5 |                  |   |
| 6 |                  |   |
| 7 |                  |   |
| 8 |                  |   |

| T FILTERS |                  |
|-----------|------------------|
|           |                  |
| ≡ ROWS    | Σ VALUES         |
|           | Count of EmailID |
|           |                  |
|           |                  |

• To change how the sum works, click on the dropdown arrow and select "Value Field Settings"

| Drag fields between areas below:<br><b>T</b> FILTERS | Move Up<br>Move Down<br>Move to Beginning<br>Move to End<br>T Move to Report Filter |
|------------------------------------------------------|-------------------------------------------------------------------------------------|
|                                                      | Move to Row Labels     Move to Column Labels     Move to Values     Remove Field    |
| ROWS                                                 | Value Field Settings                                                                |
|                                                      | Count of EmailID                                                                    |

- Change the "Summarized value field by" to Sum, Count, Average, Max, Min, etc.
- Note that if your selected field is a text column then numeric options such as Sum and Average will not work

| Custom Name: Count      | of EmailID                         |          |
|-------------------------|------------------------------------|----------|
| Summarize Values By     | Show Values As                     |          |
| Summarize value field   | by                                 |          |
|                         | culation that you want to use to s | ummarize |
| data from the selected  | field                              |          |
| Sum<br>Count            | ~                                  |          |
| Average                 |                                    |          |
| Max                     |                                    |          |
| Min                     |                                    |          |
| Product                 |                                    |          |
| Count Numbers<br>StdDev |                                    |          |
| StdDevp                 |                                    |          |
| Var                     |                                    |          |
| Varp                    | ~                                  |          |
|                         |                                    |          |

 To show the summed values as a percentage or other form, click on the "Show Value As" tab and select an option such as "% of Column Total"

| 4 | A           | В                | С |
|---|-------------|------------------|---|
| 1 |             |                  |   |
| 2 |             |                  |   |
| 3 | Row Labels  | Count of EmailID |   |
| 4 | FR          | 28.57%           |   |
| 5 | JR          | 14.29%           |   |
| 6 | so          | 47.62%           |   |
| 7 | SR          | 9.52%            |   |
| 8 | Grand Total | 100.00%          |   |
| 9 |             |                  |   |

| Source Name: EmailID                                    |    |   |
|---------------------------------------------------------|----|---|
| Custom Name: Count of EmailID                           |    |   |
| Summarize Values By Show Values A                       | As |   |
| Show values as                                          |    |   |
| % of Column Total                                       |    | ~ |
| No Calculation<br>% of Grand Total<br>% of Column Total |    | ^ |
| % of Row Total<br>% Of<br>% of Parent Row Total         |    | Ų |
| On-Campus                                               |    |   |
|                                                         |    |   |
|                                                         |    |   |

• Rows and Columns: Fields to be inserted into either the Row or Column of the pivot table

| 1  | A                | В               | С   | D  | Е  | F           | G |
|----|------------------|-----------------|-----|----|----|-------------|---|
| 1  |                  |                 |     |    |    |             |   |
| 2  |                  |                 |     |    |    |             |   |
| 3  | Count of EmailII | Column Labels 💌 |     |    |    |             |   |
| 4  | Row Labels       | BUS             | CAS | EN | IC | Grand Total |   |
| 5  | FR               | 3               | 1   | 2  |    | 6           |   |
| 6  | JR               | 1               | 2   |    |    | 3           |   |
| 7  | SO               | 1               | 4   | 4  | 1  | 10          |   |
| 8  | SR               |                 |     |    | 2  | 2           |   |
| 9  | Grand Total      | 5               | 7   | 6  | 3  | 21          |   |
| 10 |                  |                 |     |    |    |             |   |
| 11 |                  |                 |     |    |    |             |   |

| ▼ FILTERS |                  |   |
|-----------|------------------|---|
|           | College          |   |
| Rows      | Σ VALUES         |   |
| Year      | Count of EmailID | 8 |
|           |                  |   |
|           |                  |   |

• Filters: Fields to be used to filter out specific values from the data

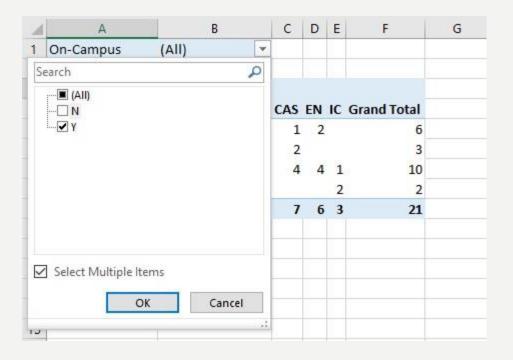

| T FILTERS |   | III COLUMNS      |   |
|-----------|---|------------------|---|
| On-Campus | - | College          | Ŧ |
| ROWS      |   | Σ VALUES         |   |
| Year      | • | Count of EmailID |   |
|           |   |                  |   |
|           |   |                  |   |

- Counting Duplicate Records by Formula
   =IF(COUNTIF(\$B\$2:B2,B2)=1,COUNTIF(B:B,B2),"")
- Replace 'B' with whatever column your target field is in
- If your data does not begin on row 2, replace '2' with whatever row your data begins on
   A2
   Image: Source state of the state of the stat

| 1 | A    | A B                 |   | C       |   | D    |   | E         | F         | G |
|---|------|---------------------|---|---------|---|------|---|-----------|-----------|---|
| 1 | DUPS | Name                | • | EmailID | ٣ | Year | * | College 🔻 | On-Camp 🔻 |   |
| 2 | 1    | John Jacob Jingle j |   | jjj2    |   | SO   |   | CAS       | Y         |   |
| 3 |      | Rammy Ramsbot       |   | rar5    |   | JR   |   | CAS       | Y         |   |
| 4 |      | Jani Lane           |   | jql6    |   | SO   |   | CAS       | Y         |   |
| 5 |      | Roddy Rude          |   | rar6    |   | FR   |   | BUS       | Y         |   |
| 6 |      | Sabintha Vali       |   | slv7    |   | FR   |   | BUS       | Y         |   |
| 7 |      | Lani Lemuel         |   | lvl4    |   | FR   |   | EN        | Y         |   |
| 8 |      | Baba O'Riley        |   | bor5    |   | SO   |   | EN        | Y         |   |
| 9 |      | Harry Henderson     |   | heh205  |   | FR   |   | EN        | Y         |   |

- Finding Duplicate Records with Conditional Formatting
- 'Ctrl-A' to select all relevant fields and rows in a spreadsheet
- Conditional Formatting > Highlight Cells Rules > Duplicate Values

| General | *               | N 🛃 🛃 🚺                               | Iormal    | Bad                 | Good  |
|---------|-----------------|---------------------------------------|-----------|---------------------|-------|
| \$ • %  | 00, 0. <b>→</b> |                                       | heck Cell | Explanatory         | Input |
| Num     | ber 5           | Highlight Cells Rul                   |           | Greater Than        |       |
|         |                 | Top/Bottom Rules                      | s →       | Less Than           |       |
| 1       | J               | Data Bars                             | •         | Between             | Q     |
|         |                 | Color Scales                          | •         | Equal To            |       |
|         |                 | Icon Sets                             | •         | Text that Contains. |       |
|         |                 | New Rule           Image: Clear Rules | ,         | A Date Occurring    |       |
|         |                 | Manage <u>R</u> ules                  |           | Duplicate Values    |       |

• Check default settings on Duplicate Values dialog box on select

| 10                               | A                                        | В                                                                      | C                                            | D                          | E                            | F                           | G                          | н           | 1              | J             | K     |
|----------------------------------|------------------------------------------|------------------------------------------------------------------------|----------------------------------------------|----------------------------|------------------------------|-----------------------------|----------------------------|-------------|----------------|---------------|-------|
| 1                                | DUPS                                     | Name                                                                   | EmailID                                      | Year                       | ▼ College                    | <ul> <li>On-Camp</li> </ul> |                            |             |                |               |       |
| 2                                | 1                                        | John Jacob Jingle                                                      | jjj2                                         | so                         | CAS                          | Y                           |                            |             |                |               |       |
| 3                                | 1                                        | Rammy Ramsbot                                                          | rar5                                         | JR                         | CAS                          | Y                           |                            |             |                |               |       |
| 4                                | 1                                        | Jani Lane                                                              | jql6                                         | SO                         | CAS                          | Y                           |                            |             |                |               |       |
| 5                                | 2                                        | Roddy Rude                                                             | rar6                                         | FR                         | BUS                          | Y                           |                            |             |                |               |       |
| 6                                | 1                                        | Sabintha Vali                                                          | slv7                                         | FR                         | BUS                          | Y                           | -                          |             |                |               |       |
| 7                                | 1                                        | Lani Lemuel                                                            | lvl4                                         | FR                         | EN                           | Y                           |                            |             |                |               |       |
| 8                                | 1                                        | Baba O'Riley                                                           | bor5                                         | SO                         | EN                           | Y                           |                            |             |                |               |       |
| 9                                | 1                                        | Harry Henderson                                                        | heh205                                       | FR                         | EN                           | Y Duplic                    | ate Values                 |             |                | ?             |       |
| 10                               | 1                                        | Rey Skywalker                                                          | ros222                                       | SO                         | CAS                          | Y                           | Format cells that contain: |             |                |               |       |
| 11                               | 1                                        | Mega Tron                                                              | mat56                                        | SO                         | CAS                          | Y                           |                            |             |                |               |       |
| 12                               | 1                                        | Black Widow                                                            | bqw207                                       | JR                         | BUS                          | N Duplic                    | ate 🗸 🗸 val                | ues with Li | ght Red Fill v | vith Dark Red | d Tex |
| 13                               |                                          | Pete Seeger                                                            | pas209                                       | SO                         | BUS                          | Y                           |                            |             | -              |               |       |
|                                  | 1.1.1.1.1.1.1.1.1.1.1.1.1.1.1.1.1.1.1.1. | Rory Rockerbock                                                        | ryr219                                       | so                         | EN                           | Y                           |                            |             | O              | К             | Can   |
| 14                               |                                          |                                                                        | E E                                          | 00                         | IC                           |                             |                            |             |                | -             | 1     |
| 15                               |                                          | Fred Flinstone                                                         | fnf218                                       | SR                         |                              | N                           |                            |             |                |               |       |
| 15<br>16                         | 1                                        | Dorothy Dale                                                           | dtd217                                       | FR                         | CAS                          | Y                           |                            |             |                |               |       |
| 15<br>16<br>17                   | 1                                        | Dorothy Dale<br>Suzy Q.                                                | dtd217<br>sqq5                               | FR<br>SR                   | CAS<br>IC                    | Y<br>N                      |                            |             |                |               |       |
| 15<br>16<br>17<br>18             | 1<br>1<br>1                              | Dorothy Dale<br>Suzy Q.<br>Betsy Black                                 | dtd217<br>sqq5<br>blb218                     | FR<br>SR<br>JR             | CAS<br>IC<br>CAS             | Y<br>N<br>N                 |                            |             |                |               |       |
| 15<br>16<br>17<br>18<br>19       | 1<br>1<br>1<br>1                         | Dorothy Dale<br>Suzy Q.<br>Betsy Black<br>Grimmy Reapa                 | dtd217<br>sqq5<br>blb218<br>gyr217           | FR<br>SR<br>JR<br>SO       | CAS<br>IC<br>CAS<br>EN       | Y<br>N<br>N<br>Y            |                            |             |                |               |       |
| 15<br>16<br>17<br>18<br>19<br>20 | 1<br>1<br>1<br>1<br>1                    | Dorothy Dale<br>Suzy Q.<br>Betsy Black<br>Grimmy Reapa<br>Jasper Jiver | dtd217<br>sqq5<br>blb218<br>gyr217<br>jjj219 | FR<br>SR<br>JR<br>SO<br>SO | CAS<br>IC<br>CAS<br>EN<br>IC | Y<br>N<br>N<br>Y<br>Y       |                            |             |                |               |       |
| 15<br>16<br>17<br>18<br>19       | 1<br>1<br>1<br>1<br>1                    | Dorothy Dale<br>Suzy Q.<br>Betsy Black<br>Grimmy Reapa                 | dtd217<br>sqq5<br>blb218<br>gyr217           | FR<br>SR<br>JR<br>SO       | CAS<br>IC<br>CAS<br>EN       | Y<br>N<br>N<br>Y            |                            |             |                |               |       |

To remove formatting, go to Conditional Formatting > Clear Rules
 > Clear Rules from Entire Sheet

| General  | •                    |                      | Normal                        |                                     | Bad      |     | Good     |  |
|----------|----------------------|----------------------|-------------------------------|-------------------------------------|----------|-----|----------|--|
| \$ - %   | • €.0 .00<br>.00 →.0 |                      | Check Ce                      | 211                                 | Explanat | ory | Input    |  |
| Number 🕞 |                      | Highlight Cells Ro   | Styles                        |                                     |          |     |          |  |
|          |                      | Top/Bottom Rule      | es ▶                          |                                     |          |     |          |  |
| 1        | J                    | Data Bars            | •                             | N                                   | 0        | P   | Q        |  |
|          |                      | Color <u>S</u> cales | Þ                             |                                     |          |     |          |  |
|          |                      | Icon Sets            | ×                             |                                     |          |     |          |  |
|          |                      | 🔝 New Rule           |                               |                                     |          |     |          |  |
|          |                      | Clear Rules          | *                             | Clear Rules from Selected Cells     |          |     |          |  |
|          |                      | Manage <u>R</u> ules | Clear Rules from Entire Sheet |                                     |          |     |          |  |
|          |                      |                      |                               | Clear Rules from <u>T</u> his Table |          |     | ible     |  |
|          |                      |                      |                               | Clear Rules from This PivotTable    |          |     | votTable |  |

### **MERGING MULTIPLE TABLES**

Tools for merging tables, pulling data from one table into another:

• VLOOKUP

https://exceljet.net/excel-functions/excel-vlookup-function

• INDEX MATCH

https://exceljet.net/index-and-match

• Power Query

https://www.howtoexcel.org/power-query/the-complete-guide-to-power-query/

#### **COMBINING YEARS/MULTIPLE EVENTS**

- What is the unit of analysis?
- If the student record must be unique, then the data should be in a wide format, with each row representing a unique student and all subsequent fields or measurements for the student added as extra columns.
- If the unit of analysis is the point of measurement for each student (a specific term, date, event), then the data should be in a long format, with each row representing a unique data entry for each student. Students will have duplicate rows if data is recorded for them more than once (i.e. for every event or semester attended).

# OIRSA CONTACT INFO

For general OIRSA contact and information: Website: oirsa.lehigh.edu Email: oir@lehigh.edu Phone: 610-758-5890

To request our services: oirsa.lehigh.edu/make-request

For specific questions regarding this presentation: Zane Kratzer, Data Research Scientist Email: <u>zlk205@lehigh.edu</u> Phone number: 610-758-5918